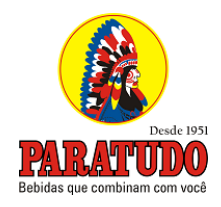

## **CANAL**

# **COMUNIQUE - SE**

Entrar em contato conosco por meio do canal comunique-se é um processo muito simples. Vamos lá!

## **Primeiro Passo:**

Entre no site: paratudo.com.br/comunique-se, QRCODE ou

entre pelo site da paratudo: **[www.paratudo.com.br](http://www.paratudo.com.br/)** e navegue até o menu **COMUNIQUE-SE.**

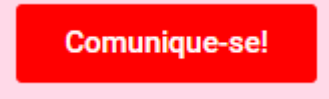

Clique no botão:

### segundo passo:

Ao Selecionar o botão indicado, um formulário será exibido, contendo os seguintes itens:

## Canal comunique-se

### **Nome**

Anonimo

Caso não queira se identificar, Coloque seu nome como Anônimo

E-mail

comunique@paratudo.com.br

Em caso de anônimo favor utilizar nosso e-mail nesse campo: comunique@paratudo.com.br

### **Assunto**

sequrança

Informe aqui um dos temas listados: Assédio, Segurança ou outros

### Descrição

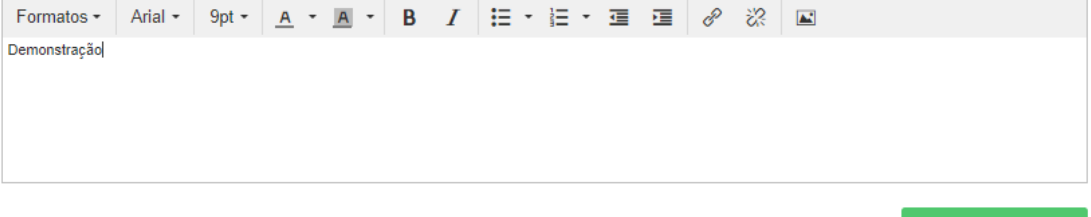

**ENVIAR MENSAGEM** 

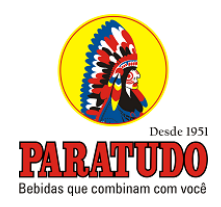

## **Nome:** Caso queira se identificar, insira seu nome. Caso queira ficar anônimo escreva "**Anônimo**" no campo

**E-mail:** Informe seu E-mail, caso queira permanecer anônimo, use nosso Email no campo correspondente: [comunique@paratudo.com.br](mailto:comunique@paratudo.com.br)

**Assunto:** No Campo assunto informe um dos tópicos listados no campo**: Assédio, Segurança**  ou **outros**

**Descrição:** Campo descrição é informado o relato do incidente, caso queira informar mais algum detalhe que possa nos levar até você informe nesse campo.

Terceiro passo:

**ENVIAR MENSAGEM** 

Após preencher todos os dados, clique em para concluir o processo.

Assim que que o processo for concluído, o número do protocolo será exibido na tela. Mesmo que a mensagem seja enviada de forma anônima, é importante que você guarde o número do protocolo, pois é através dele que conseguimos identificar a sua solicitação.

# **Canal comunique-se**

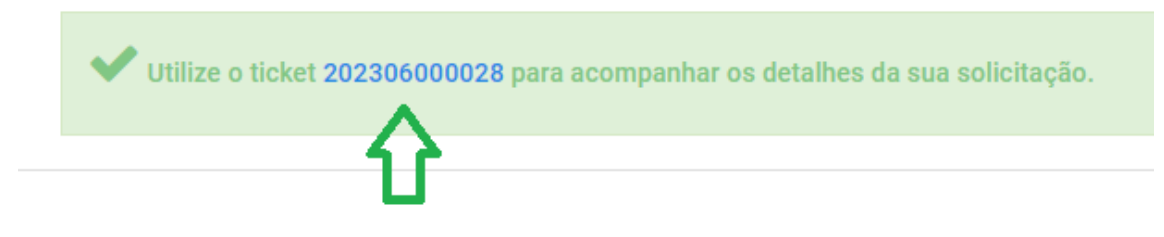

Paratudo Bebidas agradece a sua comunicação.